# Mode d'emploi Récupération des cours

## **Où trouver le travail de mon enfant ?**

Les enseignants donne accès aux activités via le cahier de texte pronote :

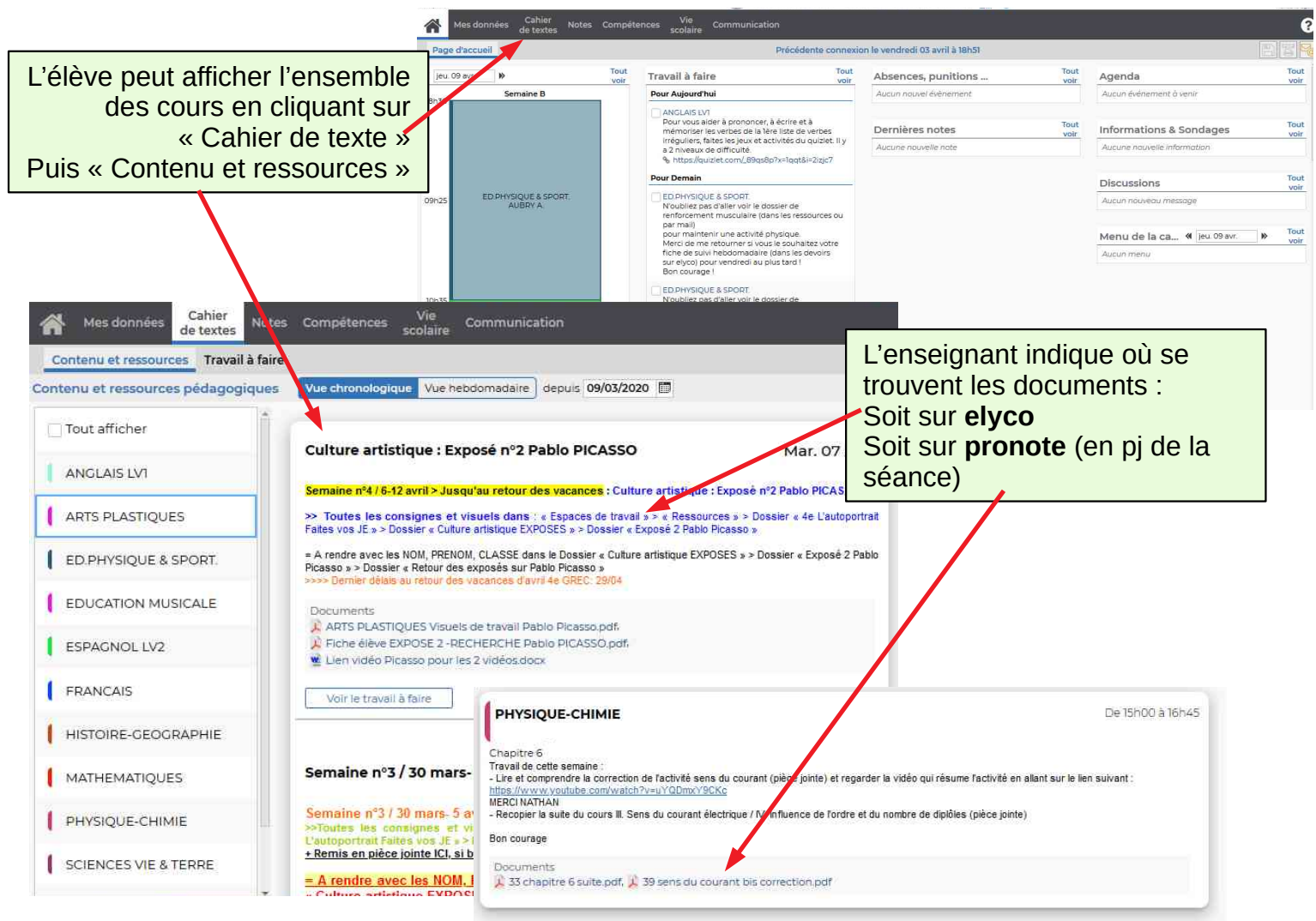

# **Accès au travail dans elyco**

Chaque discipline possède un espace de travail.

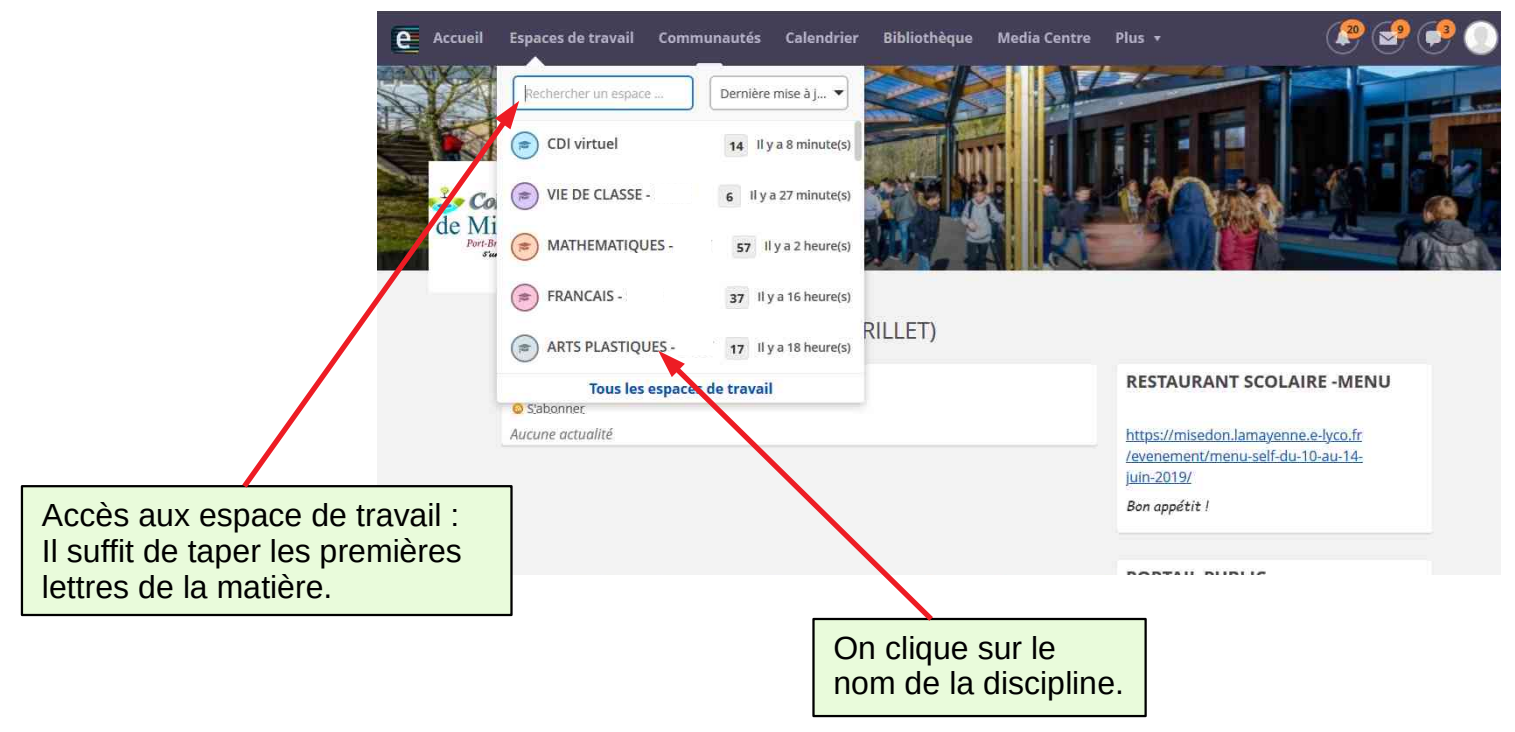

En fonction des affinités avec l'outil informatique et des différentes types de documents à mettre en ligne (diaporama, vidéos, liens, …) les enseignants peuvent présenter leur cours de différentes façon. De même qu'en classe nous pouvons utiliser différents outils en fonction des matières.

#### **La page d'accueil de la matière présente les dernières modifications et/ou des articles publiés par l'enseignant :**

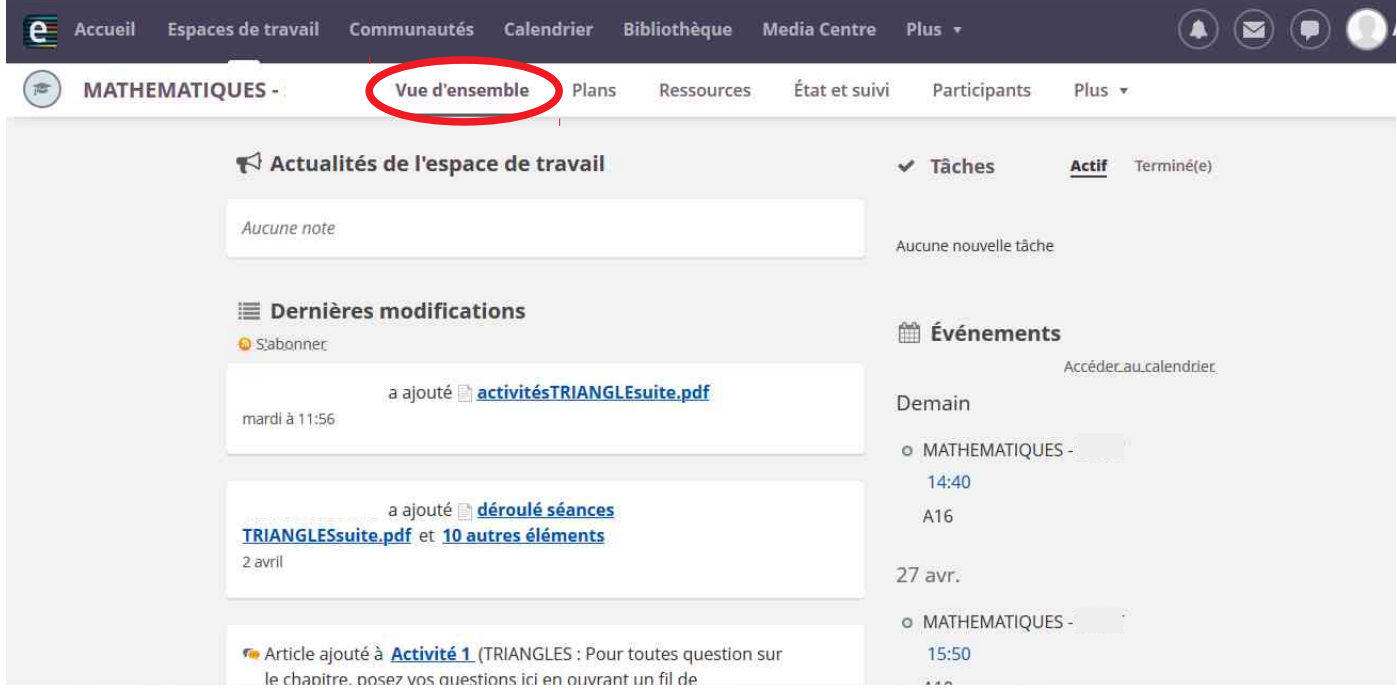

### **Dans certaine matière, une page unique présente les activités :**

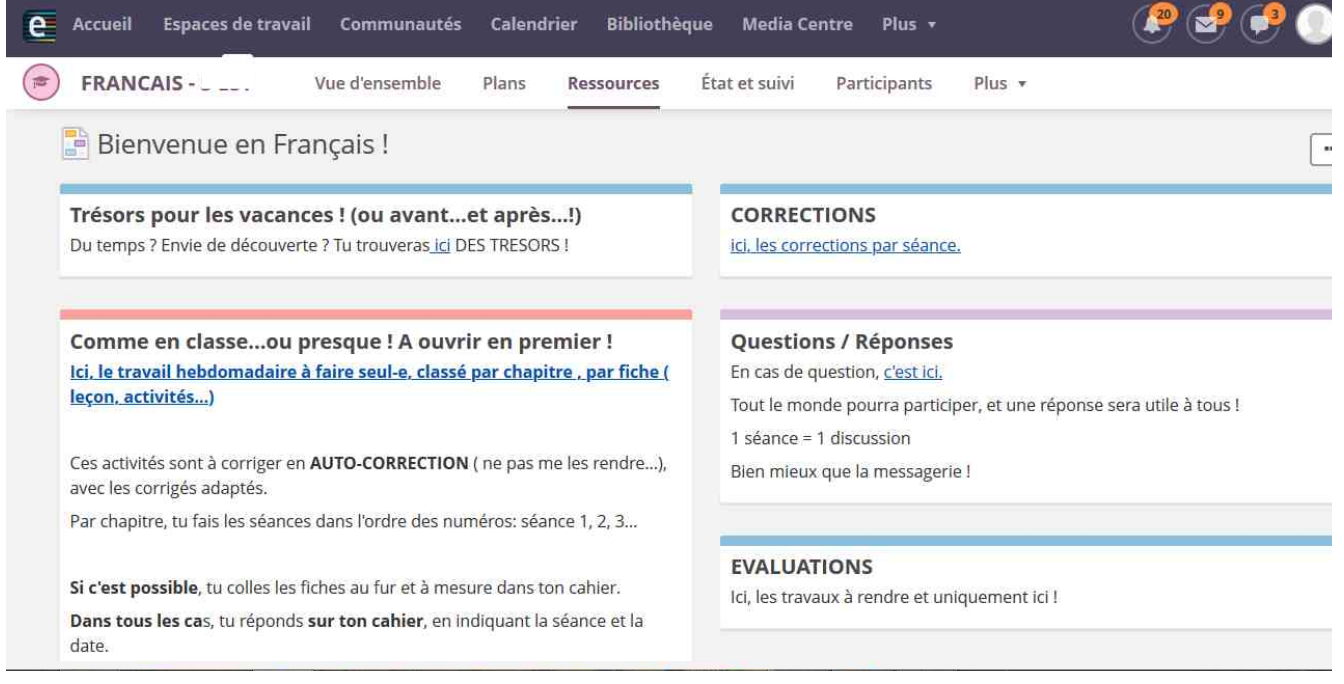

**Dans certaines matières, le travail est organisé sous forme de plan de cours :** Quand on arrive dans l'espace de la matière, il faut cliquer sur l'onglet **Plan.**

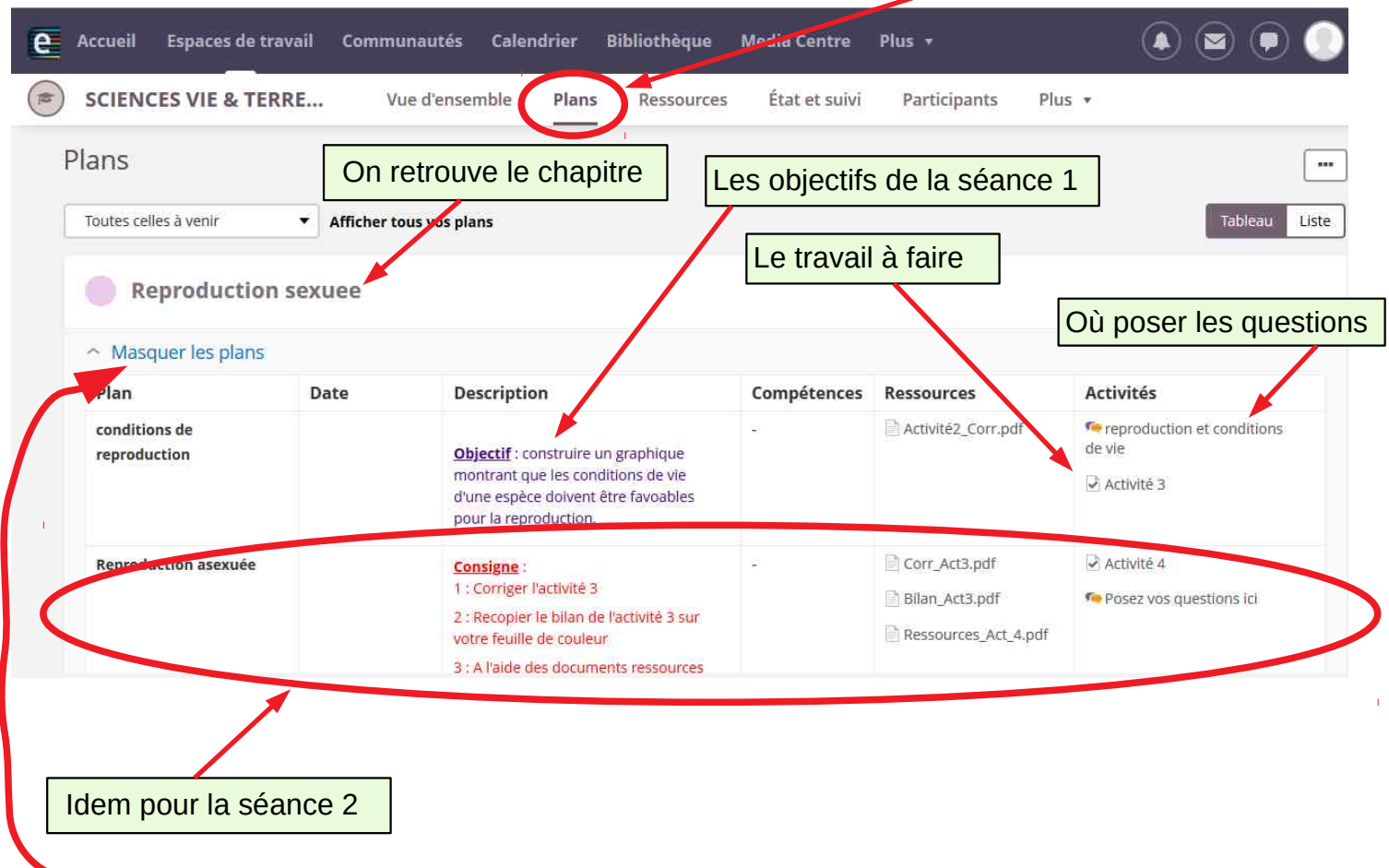

**En cliquant sur « masquer les plans », on peut retrouver une vue d'ensemble :**

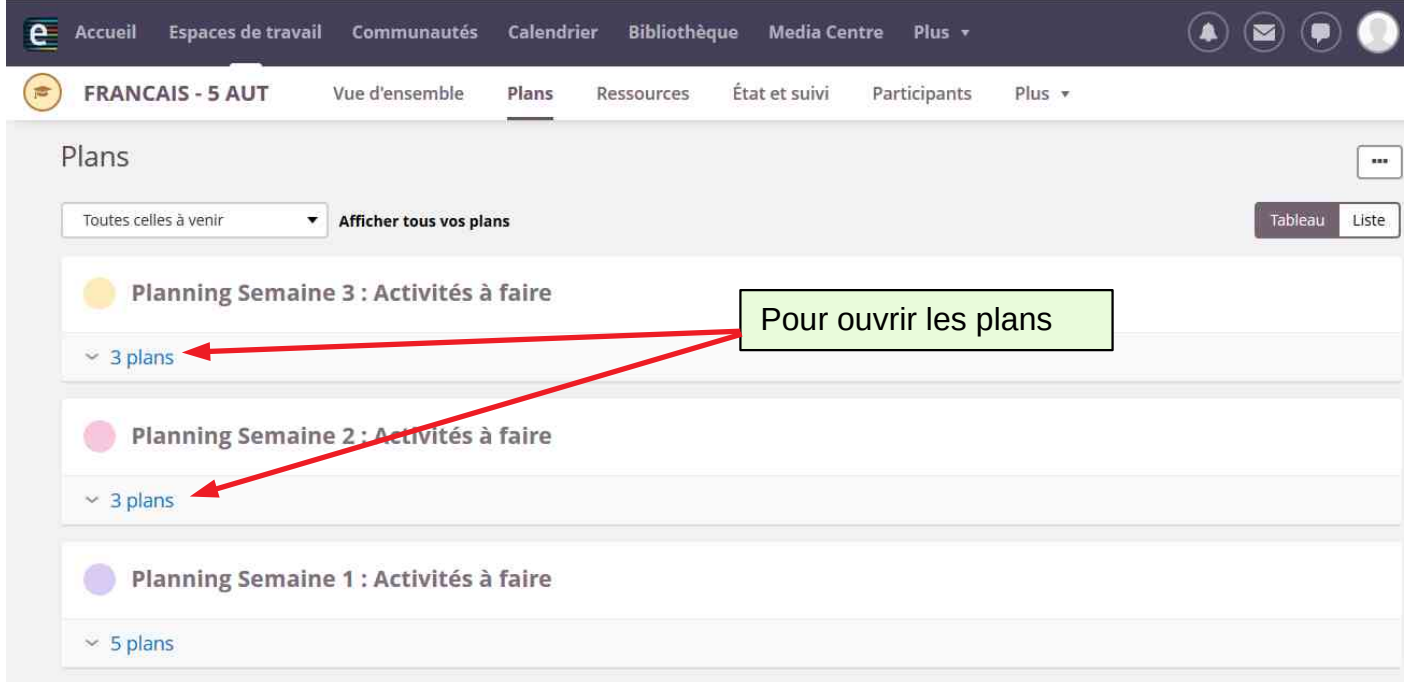